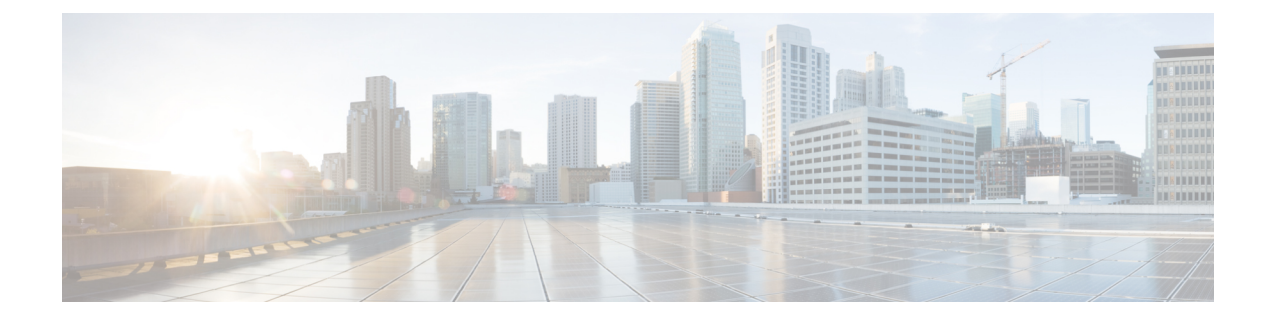

## **Uninstall Cisco Prime Collaboration Assurance**

This section explains the following:

• Uninstall Cisco Prime [Collaboration](#page-0-0) Assurance, on page 1

## <span id="page-0-0"></span>**Uninstall Cisco Prime Collaboration Assurance**

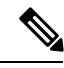

Before you uninstall, ensure that you delete all the node-to-node tests from the application. If you do not delete these tests, they continue to run on the Infrastructure. **Note**

- **Step 1** Log in to the vSphere Client and connect to the ESXi server that is running the virtual appliance that you want to uninstall.
- **Step 2** Right-click the application, choose **Power > Shut Down Guest** (or choose **Power Off**).
- **Step 3** Right-click the application and in the **Confirm Delete** window, choose **Delete from disk**.

I